# *Dierenverhalen in Scratch*

**In deze les gaan leerlingen een verhaal schrijven door steeds willekeurige briefjes uit een hoed of zak te trekken. De leerlingen gaan aan de slag met dieren, kleuren en werkwoorden. Bijvoorbeeld hond, eenhoorn, walvis; blauw, groen, roze; danst, fietst, zingt. Op een willekeurige manier gaan zij een verhaal laten ontstaan om er vervolgens zelf verder aan te schrijven. Als de leerlingen deze oefening hebben gedaan, gaan ze een soortgelijk programma in Scratch (een gratis online programmeertool voor kids) bouwen. Daarbij animeren ze het verhaal. Afhankelijk van het leesniveau van je klas kunnen je de zinnen moeilijker maken door bijvoeglijke naamwoorden (het gekke, hongerige, groene paard danst) of locaties (in de schuur, op school, onder water) te te voegen.** 

**De les heeft zowel doe- als praatopdrachten en is daardoor afwisselend en interactief.**

## **VERBINDING MET BEROEPEN EN DE ARREIDSMARKT**

Willekeurigheid of randomness speelt een grote rol in veel computerprogramma's. Door veel willekeurige zetten uit te proberen, en steeds de beste te onthouden, wordt een schaakcomputer bijvoorbeeld steeds sterker. En bij betalingsverkeer op internet worden hele grote willekeurige priemgetallen uitgekozen die een aanvaller niet zomaar kan raden. Sommige schrijvers, muzikanten of DJ's gebruiken deze techniek ook als ze nieuwe verhalen of liedjes maken. Tijdens deze les gaan de leerlingen ervaren wat willekeurig is. Ook oefenen ze met grammatica zoals bijvoeglijke naamwoorden.

Totale duur: minimaal 60 minuten. Het werken in Scratch kan je zo lang laten duren als dat je zelf wilt. Ook kan je ervoor kiezen om de les in twee delen te doen. Je kan de leerlingen dan bijvoorbeeld hun verhaal of tekening op een later moment laten maken. **Introductie: Bedenken van onderwerpen.** 

werkwoorden en bijvoeglijk naamwoorden.

- Doen: Offline aan de slag met willekeurige zinnen maken.
- Verdieping: Uitwerken in de online omgeving van Scratch.
- **Afronding: Verhaal of tekening maken. Samen** terugblikken op wat we hebben geleerd.

## **VOORBEREIDING**

Van te voren kun je een aantal dingen doen:

- Lees de handleiding.
- Klik door de slides voor op het digibord.
- **Probeer de les zelf uit in Scratch met behulp van** de instructie die straks beschreven staat: https:// scratch.mit.edu/projects/276849915 . Zo gaat het er straks uit zien!

Als je klaar bent met het programma uitproberen, gooi de programmeerblokjes dan weer weg. Dat doe je door ze uit het codeervlak te slepen. Maak ook de lijsten leeg. Dat doe je door op de kruisjes te klikken:

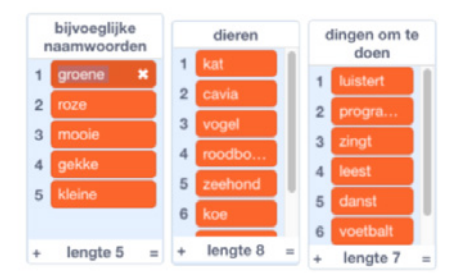

- Maak eventueel van tevoren tweetallen.
- **Print voor jedere leerling een lesbrief uit in kleur.**

### **BENODIGDHEDEN**

- Zorg dat alle leerlingen schrijfmateriaal en een schaar klaar hebben liggen.
- **Een digi-bord met internetverbinding.**
- Minimaal drie pannen of zakjes (afhankelijk van de hoeveelheid mogelijkheden die je met de leerlingen gaat maken.

### **DOEL VAN DE LES**

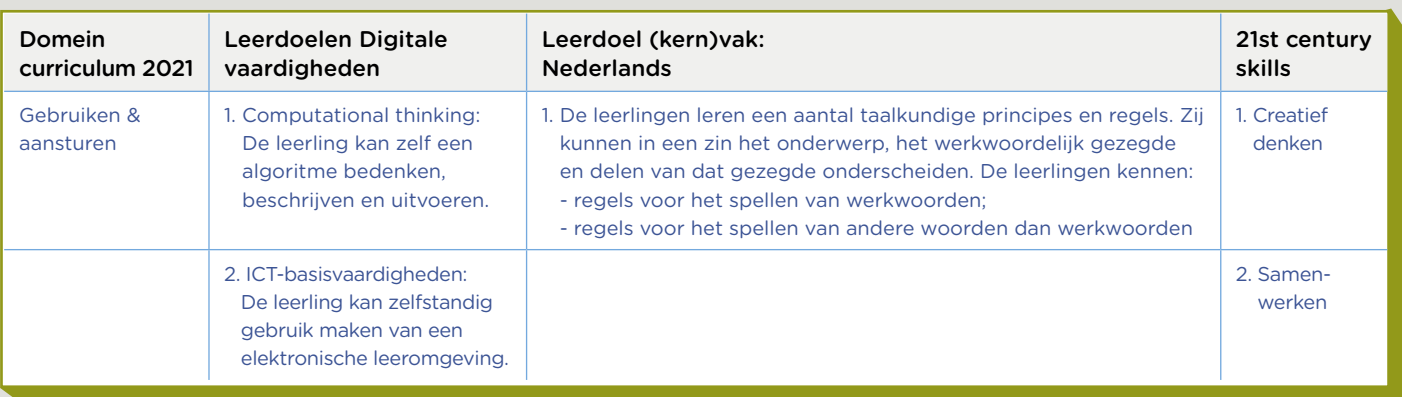

© <sup>2019</sup> Iedereen mag deze les downloaden, delen en uitprinten (alleen niet als je er geld mee wilt verdienen). Doen! Creative Commons licence: CC BY-NC-ND 4.0. Deze les is gemaakt door Felienne Hermans en Stichting FutureNL.

# **INTRODUCTIE**

#### Slide 1, praten met de klas

Opening: Een verhaal verzinnen, hoe doe je dat eigenlijk? Denk er samen eens over na. Komen leerlingen met goede methodes? Vragen die je kunt stellen: Wanneer is iets een goed verhaal? Hoe zou jij het aanpakken?

## Slide 2, praten en denken

Leg aan de leerlingen uit dat sommige schrijvers zoveel mogelijk dingen opschrijven en er dan een paar uitkiezen. Waarom zouden ze het op die manier doen?

## Slide 3, denken

Bespreek met de leerlingen het voorbeeld op de slide. Deel de lesbrieven uit. En dan kan het schrijven beginnen, dus zorg dat ze ook pennen klaar hebben liggen.

## Slide 4, doen

Zeg tegen de leerlingen: De eerste stap: dieren. Verzin jij een dier? Wees zo origineel mogelijk!

De leerlingen gaan nu een dier op hun lesbrief invullen.

## Slide 5, doen

Zeg tegen de leerlingen: Nu de bijvoeglijke naamwoorden. Gekke, groene, toffe, schele….Maak er wat van. Weten leerlingen nog wat bijvoeglijke naamwoorden zijn? Praat er anders even over. Laat ze dan weer hun lesbrief gebruiken om de bijvoeglijk naamwoorden op te noteren.

## Slide 6, doen

Zeg tegen de leerlingen: En dan de dingen die de dieren gaan doen. Let op, het moet in de zin passen. Dus fietst en niet fiets of fietsen. De juiste werkwoordvorm.

Je kunt hier ook nog even over de 3e persoon enkelvoud praten. Dan weer een vakje laten schrijven. Eventueel kun je dus ook de extra vakjes gebruiken, zoals voor een locatie of een extra bijvoeglijk naamwoord. Laat de kinderen hun woorden uitknippen en in de juiste pan/zakje doen.

## Slide 7, doen

Zeg tegen de leerlingen: Nu gaan we zinnen maken! Een leerling pakt uit iedere pan of zakje een briefje en leest het voor. Dat is de start van zijn/ haar eigen verhaal. Je kunt hier (afhankelijk van wat bij jouw lesvorm past) variëren door zelf alles voor te lezen en dan leerlingen te laten kiezen wie welke zin wil.

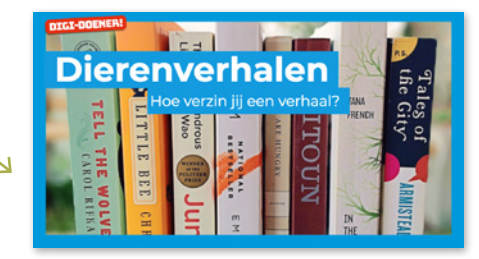

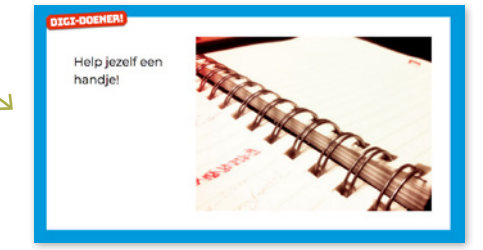

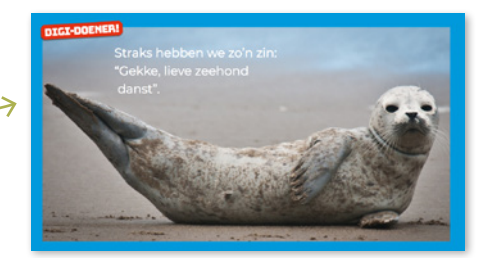

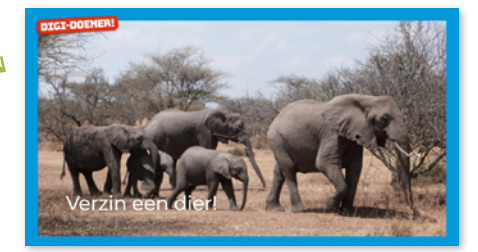

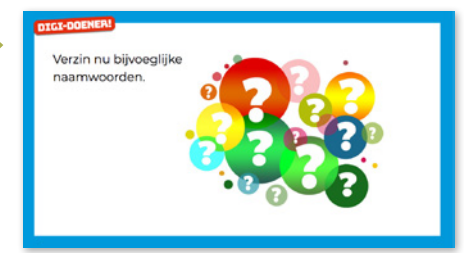

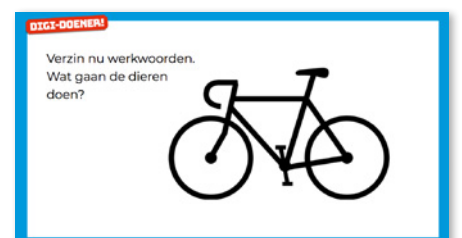

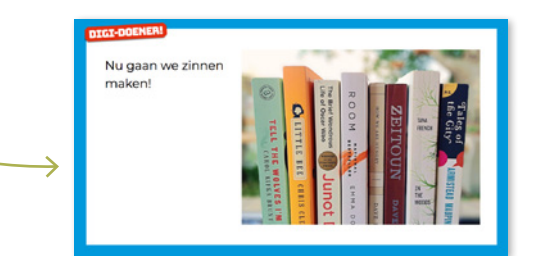

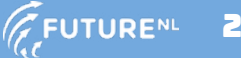

### Slide 8, napraten

Zeg: Dat was dus de kracht van willekeurigheid. Wat is er nog meer willekeurig? Wat is eigenlijk willekeurig? Wat heeft het met de computer te maken?

Bespreek met de leerlingen: Je vraagt je misschien af waarom dit digi is. Nou, willekeurigheid of randomness speelt een grote rol in veel computerprogramma's. Door veel willekeurige zetten (stappen) uit te proberen, en steeds de beste te onthouden, wordt een schaakcomputer bijvoorbeeld steeds sterker. En bij betalingsverkeer op internet worden hele grote willekeurige priemgetallen uitgekozen die een aanvaller niet zomaar kan raden. Ook sommige schrijvers, muzikanten of DJ's gebruiken deze techniek als ze nieuwe verhalen of liedjes maken.

### Slide 9

Leerkracht: Denk samen met de leerlingen na over wat een computer kan doen bij het verzinnen van een verhaal.

- Kan een computer bijvoorbeeld zelf woorden verzinnen? Antwoord: Helemaal zelf verzinnen kan een computer niet! Een computer weet niet wat wel of geen woord is als een mens dat niet heeft verteld.
- Kan een computer willekeurige woorden uit een lijst kiezen? Antwoord: Ja, maar ook niet helemaal zelf. Een mens moet eerst aan de computer vertellen dat hij dit moet doen en hoe hij dat doet.

# Slide 10

Leerkracht: We gaan nu de computer gebruiken om een willekeurig verhaal te maken. Klik op de link of ga nu naar Scratch: https://scratch.mit.edu/projects/276849915/. Volg het nu volgende stappenplan om de uitleg plenair te geven:

**1.** Geef een paar leerlingen een beurt om te vertellen welke dieren ze bedacht hebben en voeg de dieren toe aan de lijst dieren. Dat doe je door op het plusje te klikken:

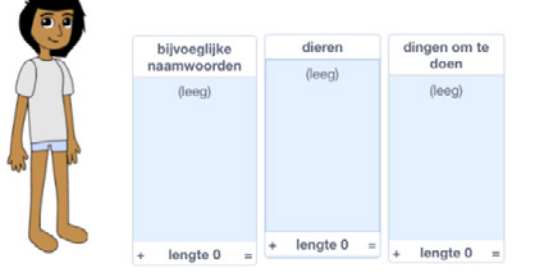

**★TIP** : als er eenmaal 1 dier in de lijst zit, kun je met enter naar de volgende. Dan hoef je niet steeds te klikken.

**2.** Nu ga je de programmeerblokjes (zoals hieronder in beeld weergegeven) slepen naar het codeervlak. Klik op de spatiebalk om de code tot uiting te laten komen. Je kunt de leerlingen laten raden welk dier er zal verschijnen. (Antwoord: Dat kunnen we natuurlijk niet weten! Het is immers willekeurig.)

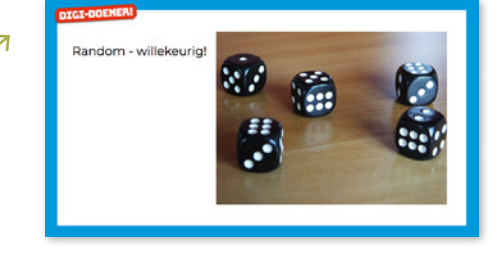

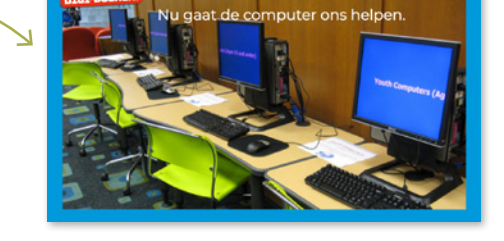

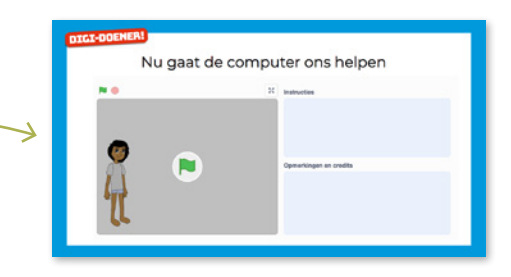

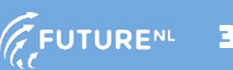

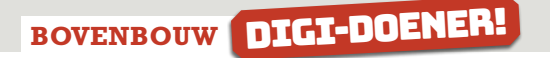

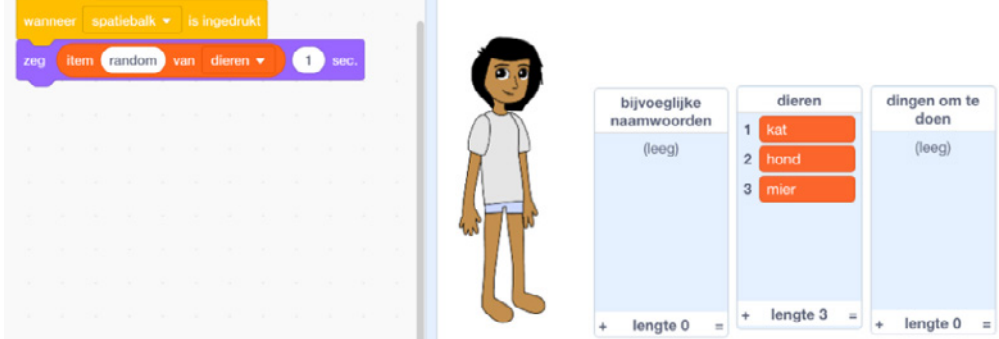

**3.** We gaan nu door naar de bijvoeglijke naamwoorden. Gekke, groene, toffe, schele….Geef leerlingen een beurt om te benoemen welke ze hebben bedacht. Voeg ook deze toe aan de lijst. En voeg een programmeerblok toe aan de code die je al had:

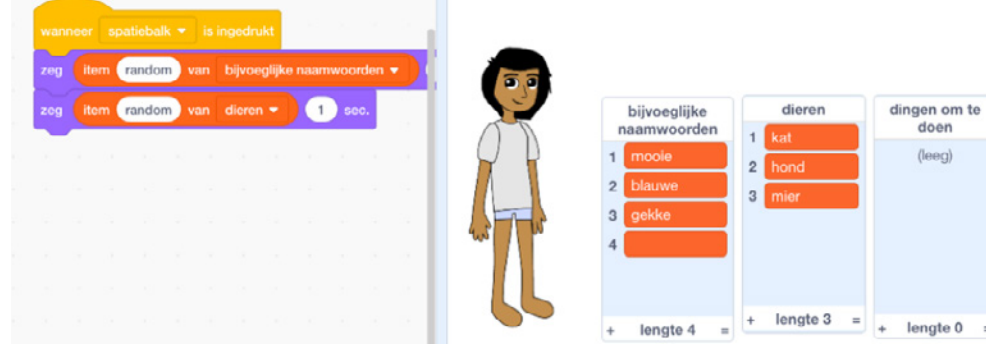

**4.** Nu ga je de lijst met werkwoorden vullen. Zeg tegen de leerlingen: En dan de dingen die de dieren gaan doen. Let op, het moet in de zin passen. Dus fietst en niet fiets of fietsen. Kies de juiste werkwoordsvorm.

*Extra*: Eventueel kun je ook nog extra lijsten gebruiken, zoals voor een locatie of een extra bijvoeglijk naamwoord. Daarvoor maak je in Scratch een nieuwe lijst (kijk bij Variabelen – maak lijst).

- **5.** Klik nu een paar keer op de spatiebalk tot er een zin komt die je bevalt. Je kunt ook met de leerlingen afspreken hoe vaak je zult klikken.
- **6.** Deze zin is de start van hun eigen verhaal. Iedereen schrijft dus nu een verhaal met dezelfde zin die random door de computer is gemaakt. Je kunt er natuurlijk ook een tekening van maken of een verhaal en een tekening.

#### Slide 11, doen

Opdracht aan de leerlingen: Maak nu een verhaal met de eerste zin die je hebt gekregen. Dit doe je eerst in klad en daarna op je werkblad.

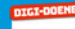

Maak nu een verhaal met de eerste zin die je hebt gekreger

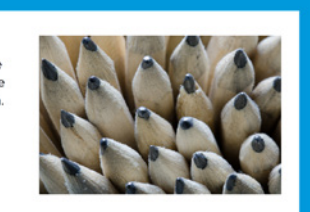